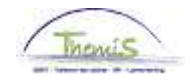

### Proces nr 108: Een adreswijziging encoderen

### Wijziginghistoriek

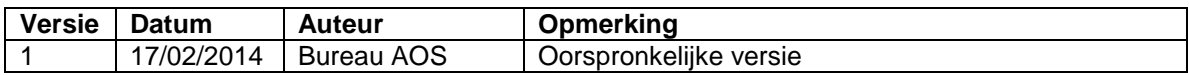

### Inhoudsopgave

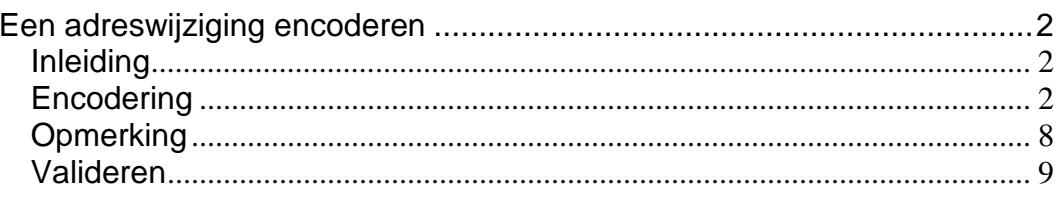

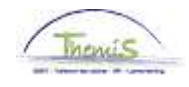

### **Een adreswijziging encoderen**

**Inleiding The Index is a leder personeelslid heeft 3 verschillende adressen** 

- Woonplaats: het betreft de officiële woonplaats
- Postadres : het betreft het adres waar het personeelslid haar correspondentie wenst te ontvangen (behalve de officiële documenten die sowieso worden opgestuurd naar de woonplaats)
- Cheque: het betreft het betalingsadres

De 3 soorten adressen dienen ingevuld te worden voor ieder personeelslid.

Het merendeel van de personeelsleden heeft de mogelijkheid om hun adreswijziging door te voeren via Portal, de nieuwe gegevens worden dan automatisch overgemaakt naar Themis.

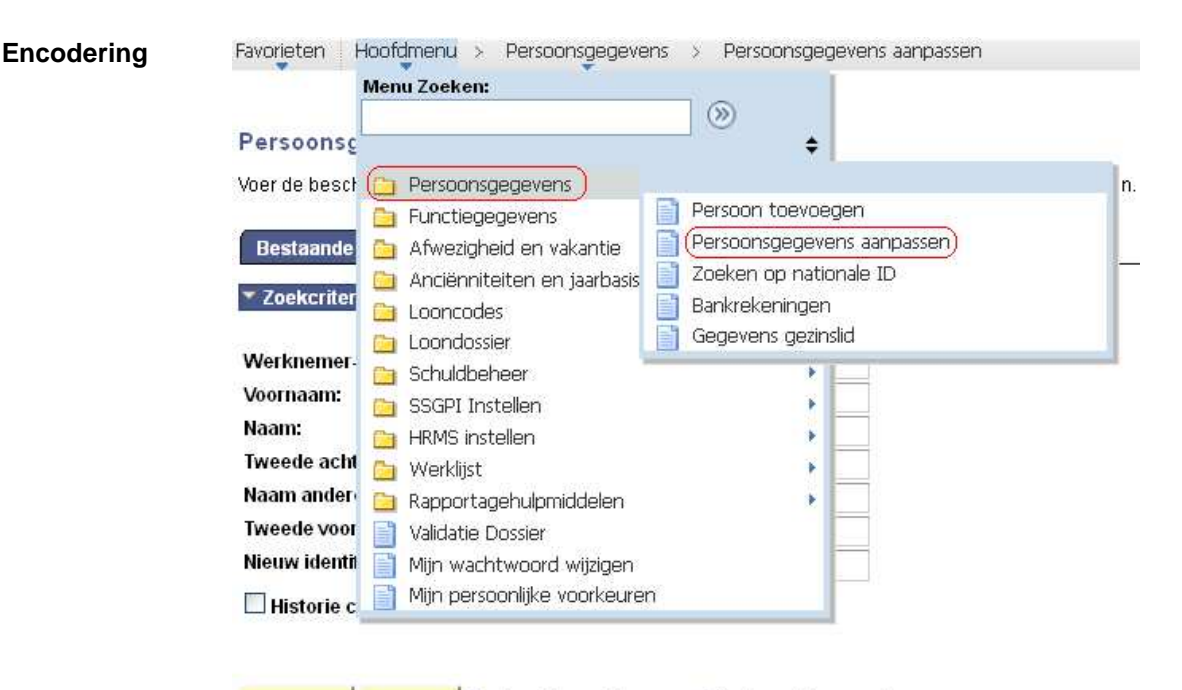

Zoeken Basiszoekbewerking E Criteria zoekbew. opslaan **Wissen** 

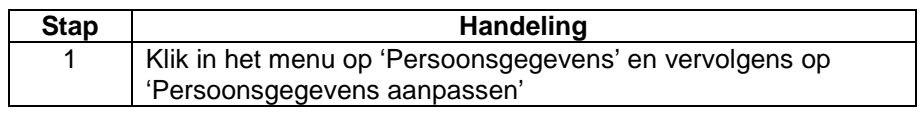

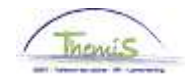

**Encodering**  Favorieten Hoofdmenu > Persoonsgegevens > Persoonsgegevens aanpassen (vervolg) Persoonsgegevens Voer de beschikbare gegevens in en klik op Zoeken. Bij lege velden worden alle waarden weergegeven. Bestaande waarde zoeken Nieuwe waarde toevoegen ▼ Zoekcriteria Werknemer-ID: begint met  $\vert \mathbf{v} \vert$ Voornaam: begint met  $\vert \mathbf{v} \vert$ Naam: begint met  $\vert \mathbf{v} \vert$ Tweede achternaam: begint met  $\vert \mathbf{v} \vert$ Naam andere tekenset: begint met  $\vert \mathbf{v} \vert$ Tweede voornaam: begint met  $\vert \mathbf{v} \vert$ Nieuw identificatie nummer: begint met

Historie corrigeren Hoofdlettergevoelig

Zoeken Wissen

Basiszoekbewerking E Criteria zoekbew. opslaan

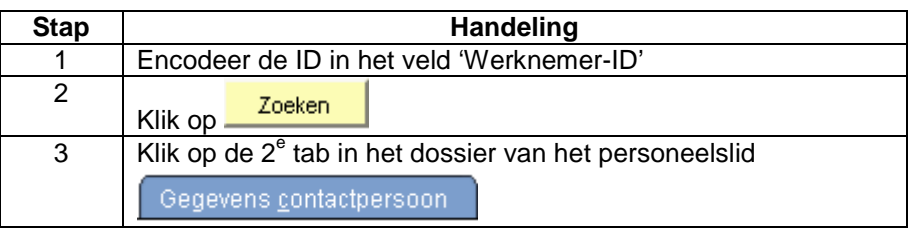

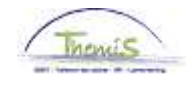

### **Encodering**

Favorieten | Hoofdmenu > Persoonsgegevens > Persoonsgegevens aanpassen

(vervolg)

Persoonsgegevens Gegevens contactpersoon Gezinsleden ten laste

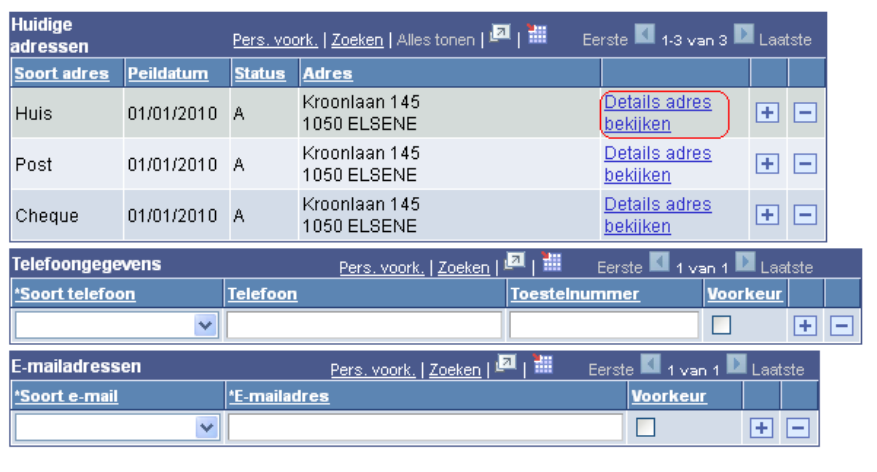

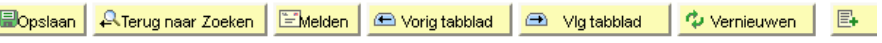

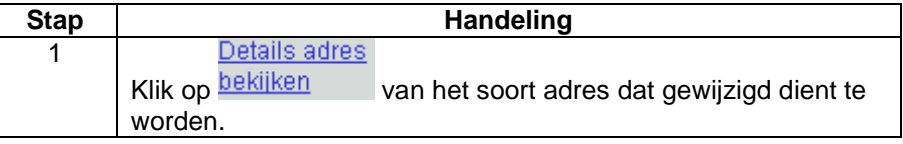

#### **Historie adres**

ľ

Soort adres: Huis

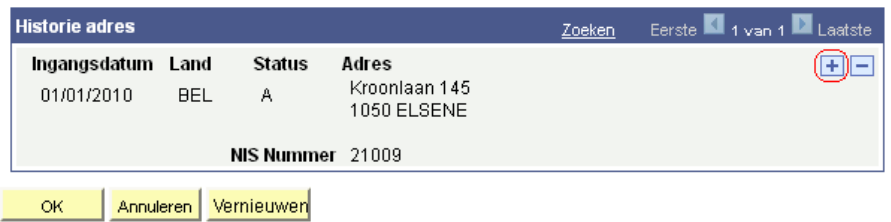

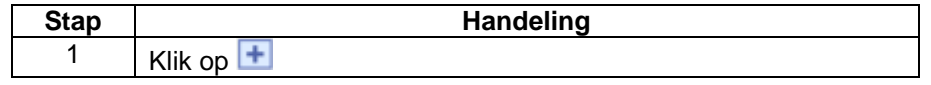

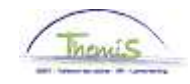

Huis

### **Encodering**

**Historie adres** 

(vervolg)

Soort adres:

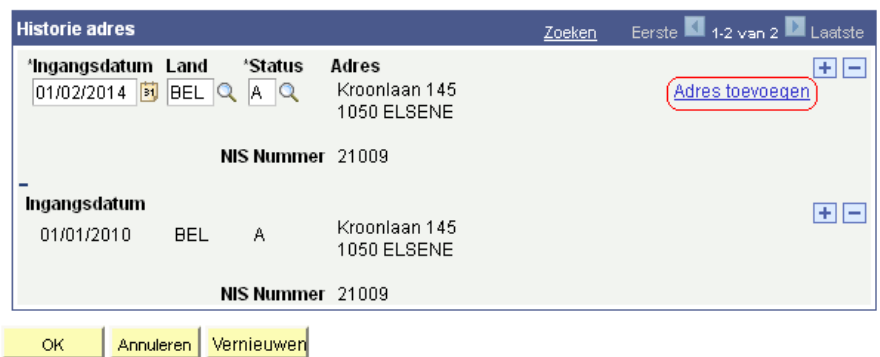

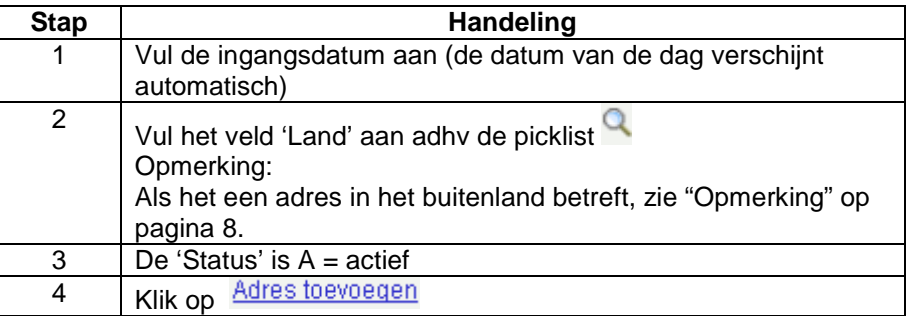

#### Adres bewerken

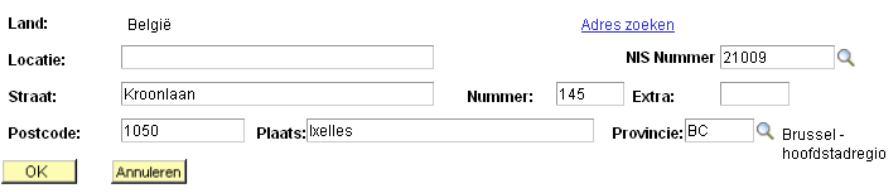

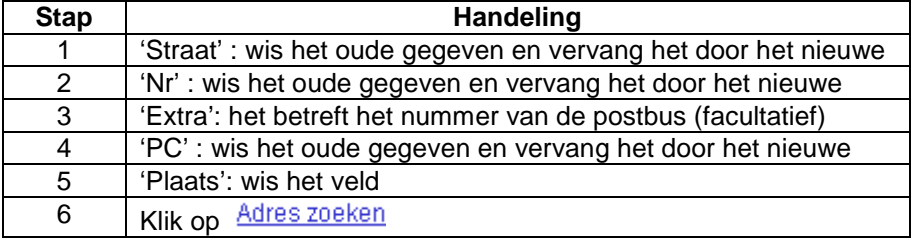

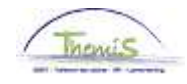

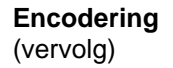

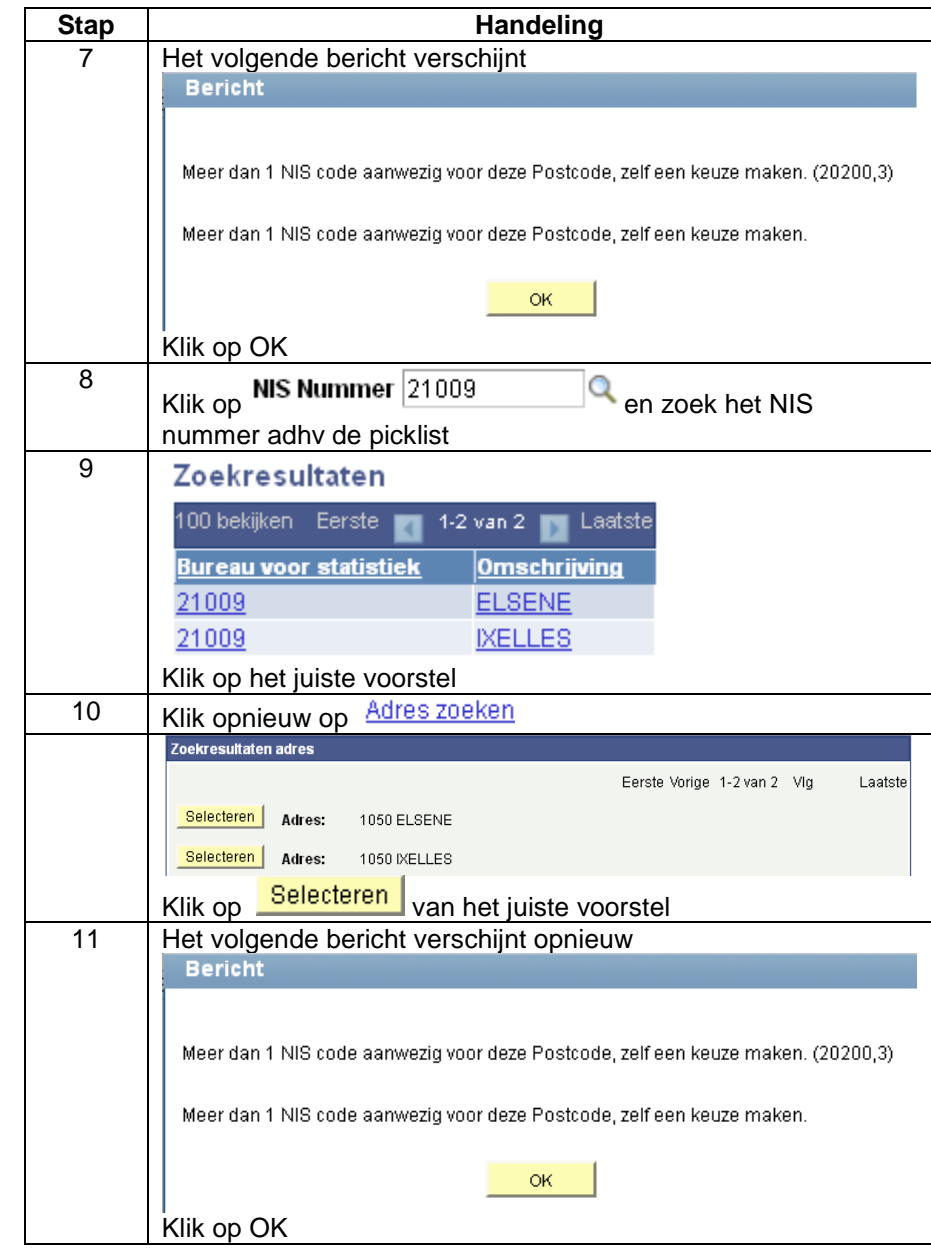

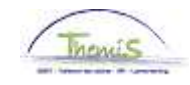

#### **Encodering**  (vervolg)

#### Adres bewerken

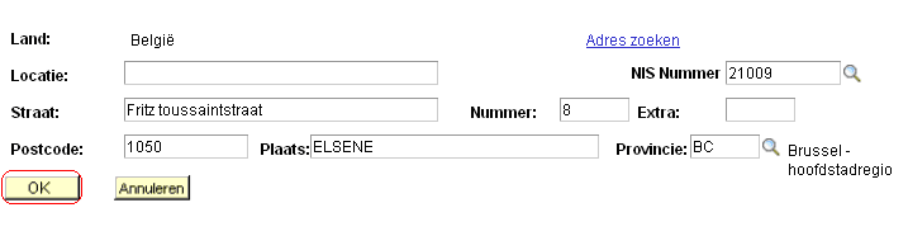

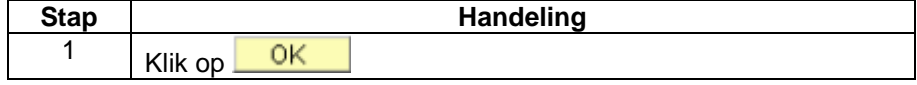

#### **Historie adres**

Soort adres: Huis

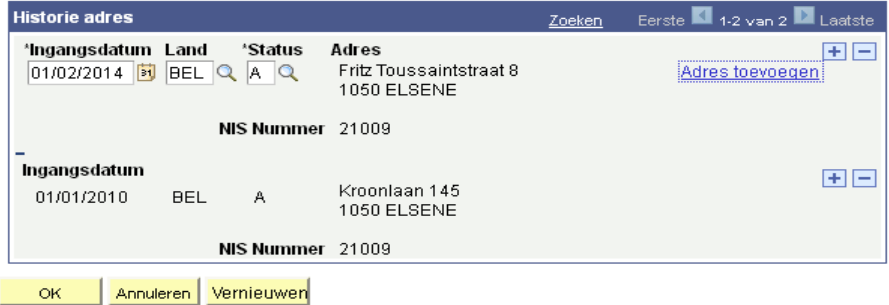

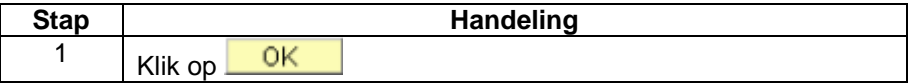

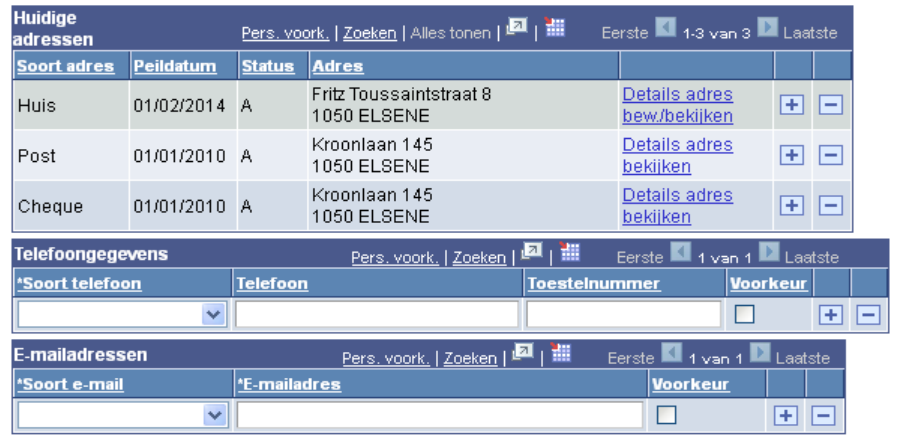

■ Bopstaan A Terug naar Zoeken EMelden B Vorig tabblad B Vig tabblad 2 Vernieuwen E+

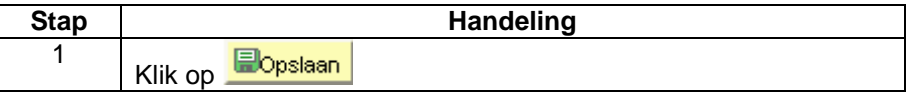

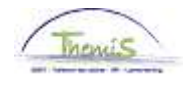

Huis

**Opmerking** De encodering van een adres in het buitenland is een beetje verschillend.

#### **Historie adres**

Soort adres:

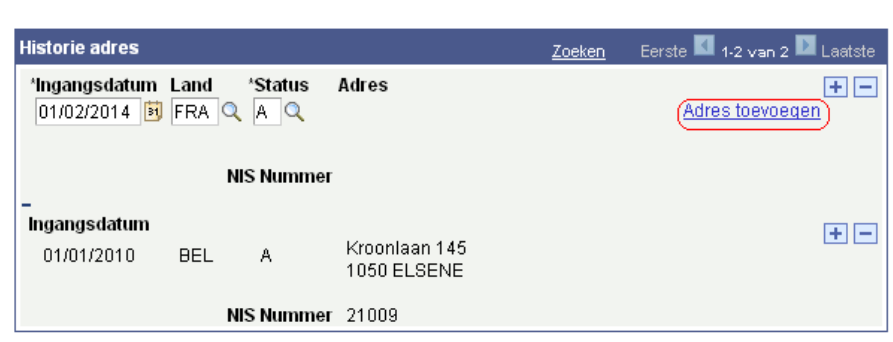

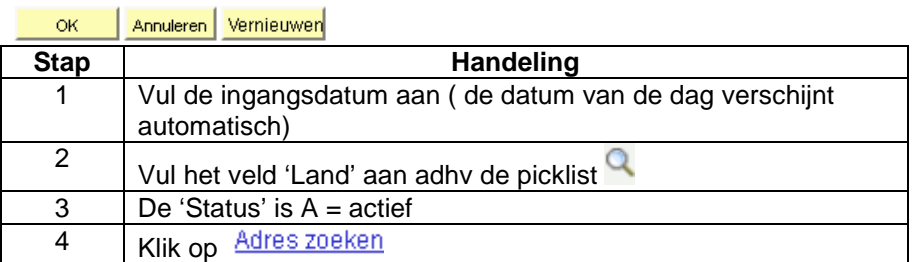

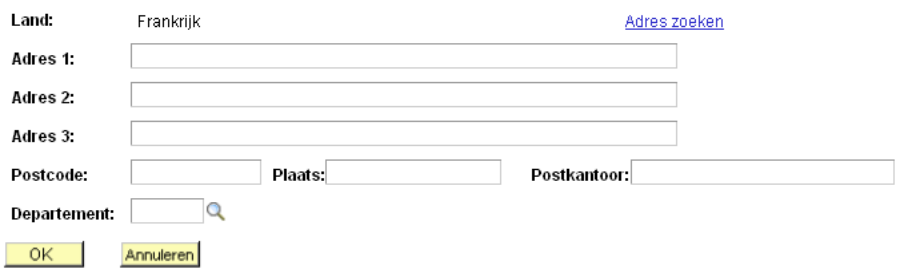

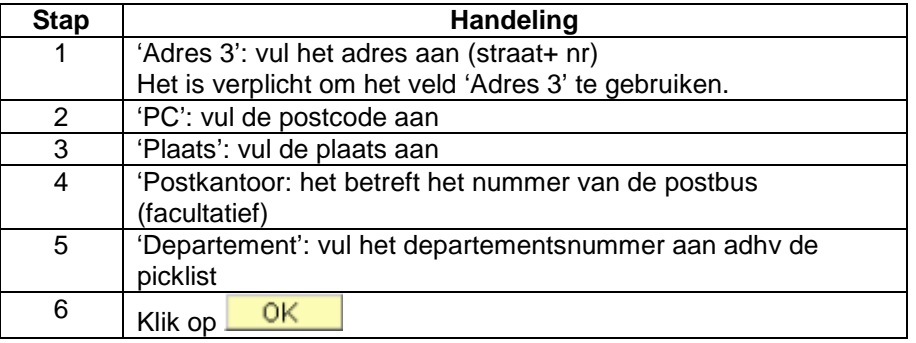

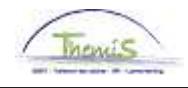

**Valideren** Zie werkinstructie 801 « Valideren – Goedkeuren » (De persoonsgegevens dienen gevalideerd te worden maar niet goedgekeurd)